# **Häufige Fragen und Antworten**

- [Gibt es einen Rabatt auf die GEMA-Gebühren bei Veranstaltungen?](#page--1-0)
- [Wie kann ich meine Login-Shell auf Linux-Servern \(u.a. Projektserver des Lehrstuhls\) auf die](#page--1-0) [Bash ändern?](#page--1-0)
- [Wie kann ich beantragen, dass bestimmte Software in einem CIP-Pool installiert wird?](#page--1-0)
- [Wie kann ich auf IEEE Xplore zugreifen?](#page--1-0)
- [Wie kann ich eine Subdomain \("irgendwas.ur.de"\) beantragen?](#page--1-0)
- [Was mache ich, wenn ich ein totes Tier finde?](#page--1-0)
- [Wie kann ich Müll oder Wertstoffe an der Uni entsorgen?](#page--1-0)

#### **Wie kann ich meine Login-Shell auf Linux-Servern (u.a. Projektserver des Lehrstuhls) auf die Bash ändern?**

Die bevorzugte Shell eines Benutzers wird im Novell eDirectory gespeichert und von unseren Servern beim Login mit NDS-Account abgefragt. Unglücklicherweise ist für alle Benutzer als Standard-Shell die wenig verbreitete tcsh eingestellt. Wenn man Bash als Shell verwenden will, kann man dies global über folgenden Link ändern: [https://www-app.uni-regensburg.de/RZ/Dienste/Antrag/neu/chg\\_loginshell.phtml](https://www-app.uni-regensburg.de/RZ/Dienste/Antrag/neu/chg_loginshell.phtml)

(beantwortet am 08.02.2017 von Raphael Wimmer)

## **Wie kann ich beantragen, dass bestimmte Software in einem CIP-Pool installiert wird?**

(u.a. ist Adobe Premiere nicht mehr in allen CIP-Pools installiert, momentan (2017) nur in RZ2?)

Mail an cipsoft@rz.uni-regensburg.de schicken

(beantwortet am 23.01.2017 von Raphael Wimmer)

## **Wie kann ich auf IEEE Xplore zugreifen?**

Die Uni Regensburg hat aus Kostengründen kein Abonnement.

(beantwortet am 23.06.2016 von Raphael Wimmer)

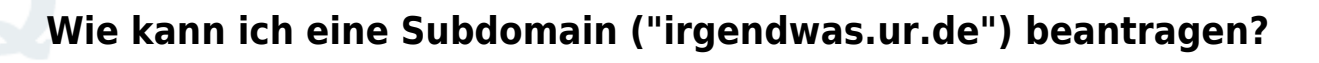

Das kommt darauf an, wohin die Subdomain (korrekter: der Hostname) weiterleiten soll:

- **auf eine Seite im Uni-CMS (d.h. auf die offizielle Homepage)**: an Michael Giesz (RZ, michael.giesz@rz.uni-regensburg.de) wenden (evtl. inzwischen an jemand anderen)
- **auf eine Projektseite auf dem Uni-Webserver**: an Emanuel Finger (emanuel.finger@rz.uni-regensburg.de) wenden.
- **auf einen eigenen Server im Uni-Netz**: an Anja Ruckdäschel (RZ anja.ruckdaeschel@rz.uni-regensburg.de) wenden und sowohl offiziellen Hostname des eigenen Servers, als auch gewünschten CNAME (also den zusätzlichen neuen Namen) mitteilen.
- **auf einen Server außerhalb des Uni-Netzes**: nicht erlaubt.

(beantwortet am 03.03.2016 von Raphael Wimmer)

## **Was mache ich, wenn ich ein totes Tier finde?**

Das richtige Verhalten hängt von Art, Größe und Zustand des Tieres ab. Tote Insekten dürfen im Hausmüll entsorgt werden. Bei größerem Getier bei der TZ-Leitstelle (Tel. 3333) melden oder direkt Herrn Schreiner (Tierkörperbeseitigung, Tel. 0173/8868607) anrufen.

(beantwortet am 22.10.2015 von Raphael Wimmer)

## **Wie kann ich Müll oder Wertstoffe an der Uni entsorgen?**

Bei Fragen kann man sich an den Entsorgungshof (Willibald Stark), Tel. 1752 oder die Technische Zentrale, Tel. 3333, wenden.

- Für **kleinere Mengen Wertstoffe und Papier** stehen Entsorgungsbehälter z.B. im Treppenhaus neben dem IW-Labor.
- **Vertrauliche Unterlagen** können in einer Datenschutzbox entsorgt werden, die ebenfalls im Treppenhaus steht.
	- **Kartonagen** können in den Kartonpressen entsorgt werden. Eine steht in der Tiefstraße Richtung Chemie, die andere im Entsorgungsbereich ganz hinten in der Tiefstraße PT neben dem Fahrradkeller.
	- **Kunststoff und Altglas** können in den Containern entsorgt werden, die in der Tiefstraße gegenüber der Warenannahme stehen.
	- **Styropor** kann hinter der Papierpresse in der Tiefstraße neben dem Fahrradkeller deponiert werden.
	- **Müllsäcke** können im Müllraum, erste Tür rechts in der Tiefstraße entsorgt werden.

Richtig große Mengen Müll und Wertstoffe werden vom Entsorgungshof abgeholt. Dafür

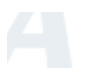

bei der Technischen Zentrale melden.

(beantwortet am 06.10.2015 von Raphael Wimmer)

From: <https://wiki.mi.ur.de/>- **MI Wiki**

Permanent link: **<https://wiki.mi.ur.de/faq?rev=1486562204>**

Last update: **08.02.2017 13:56**

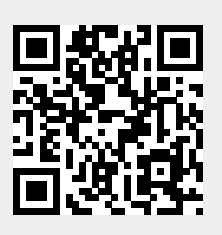